### **การพัฒนาระบบคลังข้อสอบออนไลน์แบบมีวงจรการวิเคราะห์ข้อสอบอัตโนมัติ**

**Development of an On-line Test Bank Management System through Automatic Cyclical Item Analysis**

> สุโกศล วโนทยาพิทักษ์ ภาควิชาเทคโนโลยีสารสนเทศ คณะเทคโนโลยีสารสนเทศ มหาวิทยาลัยสยาม 38 ถนนเพชรเกษม แขวงบางหว้า เขตภาษีเจริญ กทม. 10160 E-mail: sukosol@yahoo.com

สาธิต วงศ์ประทีป ภาควิชาวิศวกรรมคอมพิวเตอร์ คณะวิศวกรรมศาสตร์ จุฬาลงกรณ์มหาวิทยาลัย ถนนพญาไท แขวงวังใหม่ เขตปทุมวัน กทม. 10330 E-mail: sartid.v@chula.ac.th

#### **บทคัดย่อ**

การวิจัยครั ้งนี ้เพื่อพัฒนาระบบการสอบ ออนไลน์ที่สามารถนําผลการสอบกลับมาวิเคราะห์ ข้อสอบได้แบบอัตโนมัติตามทฤษฎีการทดสอบแบบ คลาสสิคได้แก่ ค่าความเชื่อมั่น ค่าอํานาจจําแนก และ ค่าความยากง่าย เครื่องมือที่ใช้ในการพัฒนาระบบ ได้แก่ PHP, MySQL, Apache Web Server, XML, JavaScript, NetBeans ระเบียบวิธีวิจัยใช้วงจรการ พัฒนาระบบแบบนํ ้าตก (Waterfall Model) และใช้ หลักการเขียนโปรแกรมแบบเชิงวัตถุ (Object-Oriented Programming) ผลที่ได้จากการวิจัยคือ ระบบจัดการคลังข้อสอบออนไลน์ที่สามารถปรับปรุง คุณภาพให้ ดีขึ ้นด้ วยวงจรการวิเคราะห์ข้ อสอบ ้อัตโนมัติเมื่อการสอบเสร็จสิ้นลงทุกครั้งและช่วยให้ จัดการข้อมูลการสอบสะดวกรวดเร็วขึ ้นด้วยฟังก์ชัน

การทำงานแบบกลุ่มงานเพื่อการแบ่งปันข้อมูล ระหว่างสมาชิก

#### **Abstract**

The objective of this research is to develop an "on-line test bank management system" that can automatically analyze the test result according to the three concepts of "Classical Test Theory": (1) Difficulty, (2) Discrimination and (3) Reliability. The developing tools include PHP, MySQL, Apache web server, XML, JavaScript and NetBeans. We applied "System Development Life Cycle (SDLC)" process with the Waterfall Model methodologies and Object-Oriented Programming. The result obtained from this research is an on-line test bank management system that can automatically analyze the assessments immediately right after the test. Moreover, the system also provides convenience in management of the test bank in a timely manner, as well as the workgroup function for data sharing between members.

#### **1. บทนํา**

การจัดทําคลังข้อสอบที่ดีจะต้องมีการนําผล การสอบมาวิเคราะห์คุณภาพข้อสอบตามหลักการ วัดผลการศึกษา[\[5\]](#page-10-0) เช่น ค่าความตรง (Validity) ค่า ความเที่ยง (Reliability) ค่าความยากง่าย (Difficulty) ค่าอํานาจจําแนก (Discrimination) เมื่อได้ ผลการ วิเคราะห์แล้วจึงคัดแยกข้อสอบคุณภาพเก็บเข้าคลัง ข้อสอบ อย่างไรก็ตามการวิเคราะห์ข้อสอบมีสตรการ คํานวณที่ซับซ้อนจําเป็ นต้องอาศัยคอมพิวเตอร์เข้า ช่วยแต่การนําเข้าข้อมูลสู่เครื่องคอมพิวเตอร์ยังคงทํา ด้วยมือไม่ว่าจะเป็ นการป้ อนชุดข้อมูลหรือการนําเข้า ในรูปแบบไฟล์ข้อมูล ทำให้การทำคลังข้อสอบเป็นงาน ที่ต้องใช้แรงงานและเวลาเป็นอย่างมาก

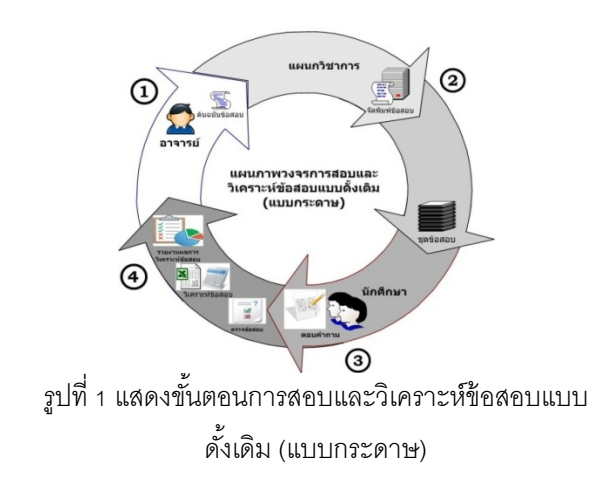

จากรูปที่ 1 เริ่มจากอาจารย์ออกข้ อสอบโดยใช้ โปรแกรมประมวลผลคํา อาทิ ไมโครซอฟต์เวิร์ดเพื่อเก็บไฟล์ ้ต้นฉบับข้อสอบ (1) จากนั้นจึงส่งไฟล์ต้นฉบับให้แก่แผนก วิชาการเพื่อจัดพิมพ์ข้อสอบแบบดั้งเดิมในรูปแบบกระดาษ เป็ นชุดข้อสอบ (2) แล้วทําการจัดสอบนักศึกษาตามวันและ เวลาที่กําหนด (3) เมื่อนักศึกษาสอบเสร็จ อาจารย์จะทําการ ตรวจข้อสอบแล้วนําผลการสอบมาวิเคราะห์ด้วยโปรแกรม ช่วยคํานวณต่างๆ เช่น ไมโครซอฟต์เอ็กเซล (4) โดยจะต้อง ป้ อนข้อมูลด้วยมือ ซึ่งอาจผิดพลาดและใช้เวลานานกว่าจะ ได้ผลการวิเคราะห์ข้อสอบ

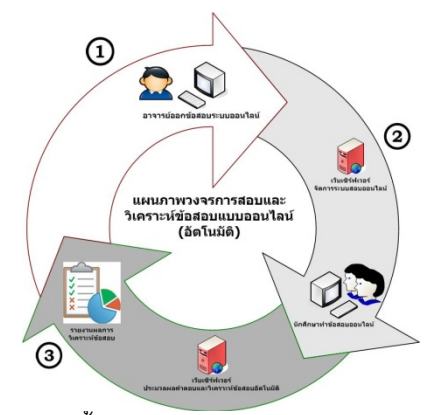

รูปที่ 2 แสดงขั้นตอนการสอบและวิเคราะห์ข้อสอบแบบ ออนไลน์ (อัตโนมัติ)

จากรูปที่ 2 กระบวนการจัดการข้อสอบเปลี่ยนแปลง ้รูปแบบเป็นการสอบออนไลน์ดังนั้นขั้นตอนจึงตัดเรื่องการใช้ ้ กระดาษออกไป เริ่มตั้งแต่อาจารย์ออกข้อสอบได้โดยตรงผ่าน ้ระบบ (1) หลังจากนั้นเมื่อถึงเวลาสอบนักศึกษาก็ล็อกอินเข้า ระบบมาทําข้อสอบแบบออนไลน์ได้เลย (2) ทันทีที่นักศึกษา ทั ้งห มดสอบเ สร็ จ ข้ อมูลผลกา รสอ บก็ จ ะถูก นําเ ข้ า สู่ กระบวนการวิเคราะห์ข้อสอบโดยอัตโนมัติ (3) ทราบผลการ ้วิเคราะห์คุณภาพข้อสอบทั้งรายข้อและข้อสอบทั้งฉบับทันที

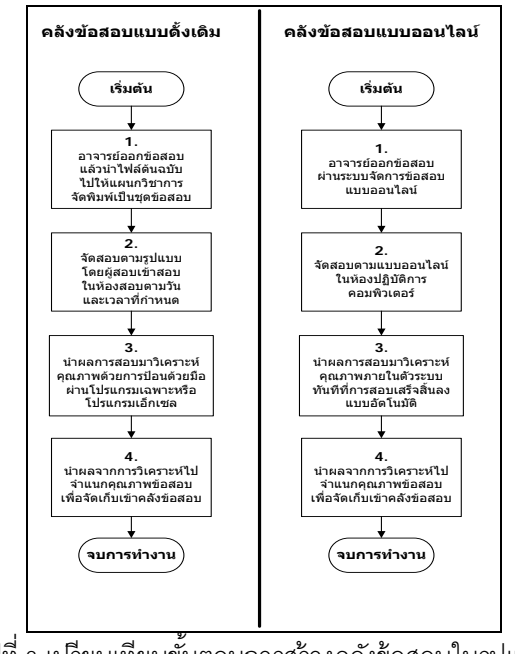

ึรปที่ 3 เปรียบเทียบขั้นตอนการสร้างคลังข้อสอบในรปแบบ ดั ้งเดิมกับรูปแบบออนไลน์

ในรูปที่ 3 แสดงให้เห็นกระบวนการสร้างคลังข้อสอบ รูปแบบดั ้งเดิมเมื่อเปรียบเทียบกับรูปแบบออนไลน์แม้ว่าจะมี 4 ขั้นตอนเท่ากันแต่แบบออนไลน์ (รูปขวา) ตัวระบบจะ วิเคราะห์ผลสอบให้อัตโนมัติทําให้ไม่ต้องนําผลการสอบมา ป้ อนด้วยมือที่อาจผิดพลาดและใช้เวลานานทําให้ผู้ใช้ระบบ ้รู้สึกเหมือนมีเพียง 3 ขั้นตอนเท่านั้น

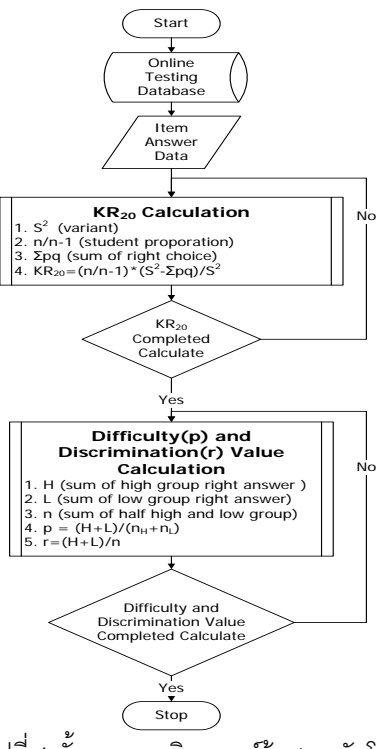

รูปที่ 4 ขั ้นตอนการวิเคราะห์ข้อสอบอัตโนมัติ

ในรปที่ 4 แสดงให้เห็นขั้นตอนการวิเคราะห์ข้อสอบ อัตโนมัติโดยระบบจะเริ่มต้นทันทีเมื่อการสอบเสร็จสิ ้นลง ข้อมูลผลการสอบของนักเรียนจะนํามาคํานวณหาคุณภาพ ข้อสอบทั้งฉบับก่อนโดยใช้สูตร KR<sub>20</sub> หลังจากนั้นจึง คํานวณหาคุณภาพข้อสอบรายข้อด้วยการหาค่าความยาก ง่าย (p) และค่าอํานาจจําแนก (r)

รายงานวิจัยที่เกี่ยวกับอาทิ1) "การวิเคราะห์ ข้อสอบด้วยคอมพิวเตอร์" (ฉัตรศิริ ปิ ยะพิมลสิทธิ์, 2548[\)\[3\]](#page-10-1) เป็ นงานวิจัยการนําโปรแกรมวิเคราะห์ ข้อสอบสําเร็จรูปที่ชื่อ TAP (Test Analysis Program) มาใช้ วิเคราะห์ข้ อสอบแบบปรนัย 2)"การพัฒนา ระบบการวิเคราะห์และการสร้ างคลังข้ อสอบผ่าน เครือข่ายอินเทอร์เน็ตสําหรับมหาวิทยาลัยเอกชน" (กิตติมา เจริญหิรัญ, 2550[\)\[2\]](#page-10-2) เป็ นการพัฒนาระบบ คลังข้อสอบและวิเคราะห์ข้อสอบแบบออนไลน์บนเว็บ โดยเก็บรวบรวมข้อมูลจากมหาวิทยาลัยเอกชน 3 แห่ง

(มหาวิทยาลัยหัวเฉียวเฉลิมพระเกียรติ มหาวิทยาลัย ชินวัตร และมหาวิทยาลัยศรีปทุม) ในตัวระบบมี รูปแบบการจัดการคลังข้อสอบที่หลากหลายบนเว็บ และสามารถเชื่อมโยงกับระบบการวิเคราะห์ข้อสอบ จากเครื่องตรวจข้อสอบชนิดปรนัยได้3)"การพัฒนา ระบบการวิเคราะห์ข้อสอบด้วยระบบการจัดการเรียน แบบออนไลน์โอเพนซอร์ส" (สุณี รักษาเกียรติศักดิ์, 2552[\)\[7\]](#page-10-3) เป็ นการปรับแต่งระบบการวิเคราะห์ข้อสอบ ของระบบคลังข้อคําถามและการทดสอบออนไลน์ให้ มาใช้ในระบบ ATutor ซึ่งเป็นระบบการจัดการเรียน แบบออนไลน์โอเพนซอร์ส 4)"ระบบการทดสอบ ออนไลน์โดยวิธีเลือกจากความยากง่าย" (ทรงวุฒิ แซ่ ้อึ้ง, 2552[\)\[4\]](#page-10-4) เป็นการนำเสนอการออกแบบระบบ สารสนเทศ ในการหาค่าสถิติที่จำเป็นของข้อสอบจาก ข้อมูลการทำข้อสอบของผู้สอบแล้วนำค่าสถิติค่า ความยากง่าย มาประยุกต์ใช้ในการทําแบบทดสอบ โดยใช้อัลกอริทึมต้นไม้ตัดสินใจ ในการคัดเลือก ้ข้อสอบขึ้นบา

งานวิจัยนี ้เป็ นงานวิจัยต่อยอดจากงานวิจัย เก่าของผู้วิจั[ย\[6\]](#page-10-5) ที่ย่นย่อขั้นตอนทำให้กระบวนการ จัดทำคลังข้อสอบสั้นลงเหลือเพียงการสร้างข้อสอบ เพียงขั ้นตอนเดียว ส่วนการวิเคราะห์ข้อสอบและการ คัดแยกคุณภาพข้ อสอบจะกระทําโดยอัตโนมัติ หลังจากการสอบแบบออนไลน์เสร็จสิ ้นลงทําให้ระบบ นี ้สามารถลดค่าใช้จ่าย เวลา และแรงงานลงไปได้ อย่างมาก

# **2. วัตถุประสงค์**

เพื่อพัฒนาระบบจัดการคลังข้อสอบออนไลน์แบบ มีการปรับปรุงตัวเองอัตโนมัติด้ วยการวิเคราะห์ คุณภาพข้อสอบภายในที่มีระบบย่อยต่อไปนี ้

- 2.1 ระบบการสร้างข้อสอบออนไลน์
- 2.2 ระบบการจัดการสอบออนไลน์
- 2.3 ระบบการวิเคราะห์คุณภาพข้อสอบที่มี ระบบย่อย 3 ระบบได้แก่
	- 2.3.1 ค่าความยากง่าย (Difficulty)
	- 2.3.2 ค่าอํานาจจําแนก (Discrimination)
	- 2.3.3 ค่าความเที่ยง (Reliability)
- 2.4 ระบบการจําแนกข้อสอบจากผลการ วิเคราะห์ข้อสอบแล้วบันทึกลงในคลัง ข้อสอบ
- 2.5 ระบบการประสานงานผู้ใช้ในส่วนการสร้าง ข้อสอบและจัดการข้อสอบแบบกลุ่มงาน (Workgroup)

# **3. วิธีการ**

การวิจัยครั ้งนี ้ใช้ หลักการวงจรการพัฒนา ระบบ (System Development Life Cycle Methodology) แบบน้ำตก (Waterfall Model) [\[15\]](#page-10-6) ของ Winston W. Royce และใช้การวิเคราะห์และ ออกแบบเชิงวัตถุ (Object-oriented Analysis and Design[\)\[1\]](#page-10-7) โดยใช้แผนภาพยูเอ็มแอล (Unified Modeling Language: UML)[\[14\]](#page-10-8) และแผนภาพ ความสัมพันธ์ระหว่างเอนทิตี (Entity Relationship Diagram: ERD) เพื่อออกแบบฐานข้อมูล [\[13\]](#page-10-9) ส่วน ซ อ ฟ ต์ แ ว ร์ ที่ ใ ช้ คื อ PHP, [MySQL](#page-10-10)[11] , JavaScrip[t\[10\]](#page-10-11) , XM[L\[16\]](#page-10-12) , NetBeans[\[12\]](#page-10-13) และ

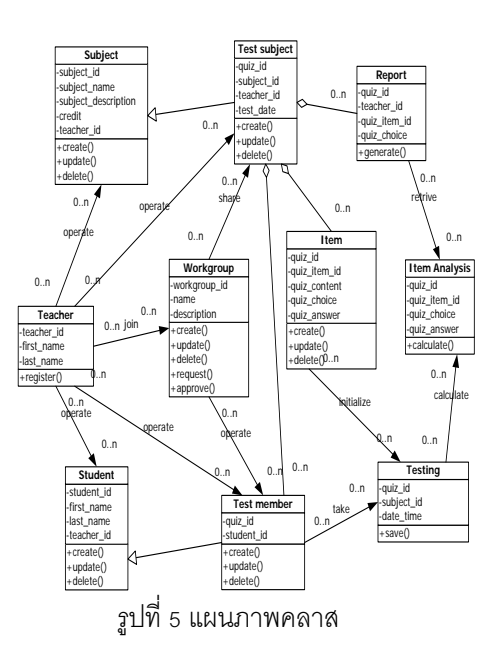

จากรูปที่ 5 เป็ นการออกแบบคลาสด้วยแผนภาพ คลาสและแสดงให้เห็นความสัมพันธ์ระหว่างคลาสต่างๆ ใน แต่ละคลาสจะมีสมาชิก 2 กลุ่มคือสมาชิกที่เป็นข้อมูล (Data Member) และสมาชิกที่เป็นฟังก์ชัน (Method Member) ความสามารถในการเข้าถึงสมาชิกแต่ละตัวจะถูกกําหนดด้วย สัญลักษณ์ " + " หรือ " - " สัญลักษณ์ " + " จะแทน ความหมายว่าเป็ นสมาชิกที่สามารถถูกมองเห็นและเข้าถึงได้ ี ทั่วไป (Public) ส่วนสัญลักษณ์ " - " หมายถึงสมาชิกนั้นถูก จํากัดการมองเห็นและเข้าถึง (Private) โดยจะมีคลาสอาจารย์ ที่มีบทบาทหลักในการโต้ตอบกับคลาสอื่นๆ

# **3.2 ขั้นตอนการออกแบบระบบ**

- 3.2.1 ปรับปรุงแผนภาพ
- 3.2.2 ออกแบบสถาปัตยกรรมแอพพลิเคชัน
- 3.2.3 ออกแบบสถาปัตยกรรมของระบบ
- 3.2.4 ออกแบบฐานข้อมูล

# **3.3 ขั้นตอนการเขียนโปรแกรม**

ก่อนการเขียนโปรแกรมจะมีการจัดเตรียม ้ติดตั้งเครื่องมือในการพัฒนาระบบที่จำเป็นพื้นฐาน เสียก่อน ได้แก่

Apache web serve[r\[8\]](#page-10-14) โดยมีขั้นตอนการพัฒนาดังนี้ คือ

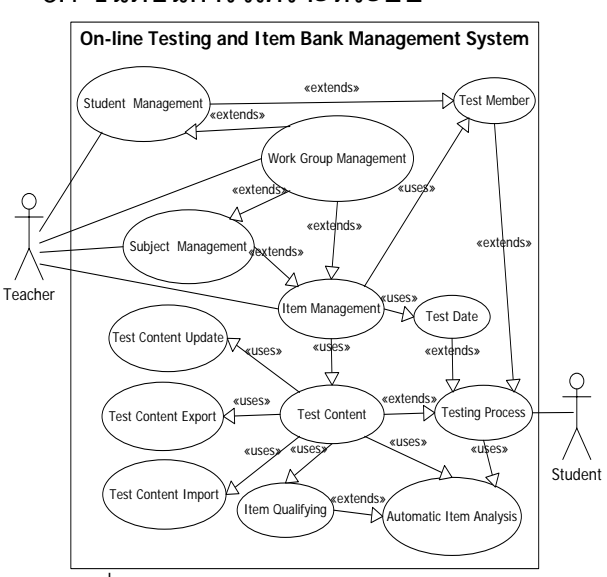

**3.1 ขั้นตอนการวิเคราะห์ระบบ**

จากรูปที่ 4 เป็นขั้นตอนการวิเคราะห์และออกแบบ ระบบด้วยแผนภาพยูสเคสซึ่งจะมีผู้เกี่ยวข้อง (Actor) เพียง 2 คนคือ อาจารย์ (Teacher) และนักศึกษา (Student) โดย อาจารย์จะมีกิจกรรมที่เกี่ยวข้องได้แก่ การจัดการข้อมูล นักศึกษา(Student Management) ซึ่งจะมีกิจกรรมย่อยคือ การจัดการนักศึกษาผู้เข้าสอบ (Test Member) การจัดการ กลุ่มงาน (Workgroup Management) การจัดการข้อมูล รายวิชา (Subject Management) การจัดการข้อสอบ (Item Management) ซึ่งจะมีกิจกรรมย่อยได้ แก่ การอัพเดท เนื้อหา (Test Content Update) การส่งออกเนื้อหา(Test Content Export) การนําเข้าเนื ้อหา(Test Content Import) การดูคุณภาพข้ อสอบ(Test Qualifying) ในส่วนของ นักศึกษาจะมีกิจกรรมที่เกี่ยวข้องได้แก่ การทำข้อสอบ (Testing Process) ซึ่งจะมีกิจกรรมย่อยคือการวิเคราะห์ ข้อสอบแบบอัตโนมัติ (Automatic Item Analysis)

รูปที่ 4แผนภาพยูสเคส (Use Case Diagram)

### **3.4.3 การจัดการห้องสอบ**

ใ น ก า ร ส อ บ ใ ช้ ห้ อ ง ป ฏิ บัติ ก า ร

คอมพิวเตอร์ขนาดกลางความจุ 50 เครื่อง

# **3.4.4 การดําเนินการสอบ**

นักศึกษาแต่ละคนจะได้รับรหัสผ่าน เข้าระบบจากผู้คุมสอบก่อนสอบ เมื่อถึงเวลาสอบผู้คุม ้ สอบจึงให้สัญญาณเริ่มสอบพร้อมกันทุกคน จากการ สังเกตเมื่อนักศึกษาล็อกอินเข้าระบบพร้ อมกันจะมี อาการหน่วงของระบบเล็กน้อยเพราะมีการดึงข้อมูล ข้อสอบจากฐานข้อมูลพร้อมๆ กันจากเครื่องเซิร์ฟเวอร์ แต่หลังจากนั ้นแล้วนักศึกษาแต่ละคนก็สามารถทํา ข้อสอบได้ตามปกติ เมื่อนักศึกษาทำข้อสอบเสร็จและ บันทึกข้ อมูลของแต่ละคนไม่พบว่ามีอาการหน่วง ่ เหมือนตอนล็อกอินเข้าระบบ ดังนั้นอาการหน่วงของ ระบบเมื่อมีการเข้าระบบพร้ อมกันสามารถแก้ไขได้ โดยให้นักศึกษาเข้าระบบได้เลยทันทีโดยไม่ต้องรอ สัญญาณเริ่มต้นการสอบจากผู้คุมสอบเพราะในระบบ จะมีตัวจับเวลาทําข้อสอบอยู่แล้วการเริ่มต้นก่อนหรือ หลังจึงไม่มีผลต่อเวลาในการทําข้อสอบเมื่อถึงเวลาที่ กําหนดระบบจะบังคับการบันทึกและออกจากระบบ โดยอัตโนมัติ

ในขณะที่นักศึกษาทําข้อสอบไม่พบว่ามีความ พยายามลอกข้อสอบจากเพื่อนที่นั่งอยู่ข้างๆ เพราะ ก่อนสอบได้มีการอธิบายหลักการทํางานของระบบแก่ นักศึกษาแล้วว่าข้อสอบที่นักศึกษาแต่ละคนได้รับจะมี การสลับข้อและสลับตัวเลือกใหม่ทั้งหมดแบบสุ่มทำ ให้นักศึกษาแต่ละคนมีการเรียงลําดับข้อและตัวเลือก ที่แตกต่างกับการลอกคำตอบกับจึงไม่มีประโยชน์

เมื่อสอบเสร็จระบบทําการคํานวณวิเคราะห์

คุณภาพข้อสอบทันทีและได้ผลโดยสรุปดังนี ้

1) เว็บเซิร์ฟเวอร์Apache Web Server

2) ภาษาโปรแกรม PHP และ JavaScript

3) ระบบฐานข้อมูล MySQL

4) เขียนโปรแกรมด้วย NetBean IDE

ในการเขียนโปรแกรมจะนําแผนภาพที่ได้ จากขั้นตอนการวิเคราะห์ระบบมาแปลงให้เป็น โปรแกรมทีละโมดูลตามที่ได้ออกแบบไว้ และหลังจาก เขียนโปรแกรมเสร็จจะมีการทดสอบในทุกขั ้นตอน ได้แก่

1) การทดสอบโมดูลย่อย(Module Testing) เพื่อทดสอบโมดูลย่อย

2) การทดสอบรวม(Integrated Testing) เพื่อทดสอบโมดูลย่อยเมื่อมาทํางานร่วมกัน

3) การทดสอบระบบ(System Testing) เพื่อทดสอบระบบโดยรวม

การทดสอบเพื่อการยอมรับ(Acceptance Testing) เพื่อหาข้อยุติในความสมบูรณ์ของโปรแกรม

# **3.4 ขั้นตอนการทดลองใช้**

การทดลองระบบที่พัฒนาสําเร็จแล้ว ผู้วิจัย มีขั้นตอนการทดลองใช้ระบบดังต่อไปนี้

# **3.4.1 การเลือกกลุ่มตัวอย่าง**

ผู้ วิจัยเลือกกลุ่มตัวอย่างในการทดลองใช้ ระบบเป็ นนักศึกษาในรายวิชาระบบสารสนเทศเพื่อ ก า ร จัด ก า ร ซึ่ ง เ ป็ น นัก ศึ ก ษ า ชั ้น ปี ที่ 2 ค ณ ะ บริหารธุรกิจ มหาวิทยาลัยสยาม จํานวน 38 คน

# **3.4.2 การเลือกรูปแบบข้อสอบ**

ข้คสอบเป็นแบบปรนัย 4 ตัวเลือก

จํานวน 20 ข้อ ให้เวลาทําข้อสอบ 30 นาที

| $x = 3.20$     |              | $\sigma = 2.14$ |      | $r_{tt} = 0.71$ |      |      |                |      |
|----------------|--------------|-----------------|------|-----------------|------|------|----------------|------|
| No.            | $\mathbf{1}$ |                 |      | $\overline{c}$  | 3    |      | $\overline{4}$ |      |
|                | p            | r               | p    | r               | p    | r    | p              | r    |
| 1              | 0.08         | 0.14            | 0.44 | 0.09            | 0.14 | 0.11 | 0.29           | 0.08 |
| $\overline{c}$ | 0.37         | 0.06            | 0.13 | 0.14            | 0.20 | 0.00 | 0.38           | 0.37 |
| 3              | 0.60         | 0.00            | 0.33 | 0.09            | 0.03 | 0.06 | 0.01           | 0.60 |
| 4              | 0.07         | 0.14            | 0.00 | 0.00            | 0.83 | 0.03 | 0.11           | 0.07 |
| 5              | 0.33         | 0.14            | 0.06 | 0.11            | 0.33 | 0.31 | 0.17           | 0.33 |
| 6              | 0.09         | 0.17            | 0.08 | 0.14            | 0.67 | 0.26 | 0.11           | 0.09 |
| $\overline{7}$ | 0.14         | 0.29            | 0.10 | 0.20            | 0.19 | 0.03 | 0.40           | 0.14 |
| 8              | 0.21         | 0.03            | 0.04 | 0.09            | 0.23 | 0.46 | 0.30           | 0.21 |
| 9              | 0.40         | 0.46            | 0.23 | 0.06            | 0.09 | 0.17 | 0.11           | 0.40 |
| 10             | 0.11         | 0.23            | 0.38 | 0.71            | 0.13 | 0.26 | 0.11           | 0.11 |
| 11             | 0.26         | 0.11            | 0.21 | 0.03            | 0.23 | 0.06 | 0.23           | 0.26 |
| 12             | 0.11         | 0.23            | 0.27 | 0.26            | 0.06 | 0.11 | 0.53           | 0.11 |
| 13             | 0.14         | 0.29            | 0.09 | 0.17            | 0.45 | 0.63 | 0.09           | 0.14 |
| 14             | 0.20         | 0.69            | 0.04 | 0.09            | 0.36 | 0.31 | 0.14           | 0.20 |
| 15             | 0.23         | 0.06            | 0.10 | 0.20            | 0.17 | 0.34 | 0.28           | 0.23 |
| 16             | 0.23         | 0.06            | 0.07 | 0.14            | 0.60 | 0.23 | 0.01           | 0.23 |
| 17             | 0.30         | 0.20            | 0.17 | 0.34            | 0.24 | 0.09 | 0.20           | 0.30 |
| 18             | 0.18         | 0.49            | 0.20 | 0.40            | 0.14 | 0.29 | 0.30           | 0.18 |
| 19             | 0.40         | 0.69            | 0.21 | 0.43            | 0.11 | 0.23 | 0.01           | 0.40 |
| 20             | 0.13         | 0.26            | 0.53 | 0.31            | 0.00 | 0.00 | 0.23           | 0.13 |

ตารางที่ 1 สรุปผลการวิเคราะห์ข้อสอบ

เกณฑ์ที่ใช้ตัดสินคุณภาพของข้อสอบแต่ละ ข้อคือ ค่าความยากง่าย (p) มีค่าอยู่ระหว่าง 0.20 – 0.80 และค่าอํานาจจําแนกมีค่าตั ้งแต่ 0.20 ขึ ้นไป ้สำหรับตัวเลือกที่เป็นคำตอบถูก และค่าความยากง่าย มีค่าตั้งแต่ 0.05 ขึ้นไปและค่าอำนาจจำแนกมีค่า ตั้งแต่ 0.05 ขึ้นไปสำหรับตัวเลือกที่เป็นตัวลวง สรุป การทดลองคุณภาพข้อสอบโดยรวมทั้งฉบับวัดจากค่า ความเชื่อมั่น (r,,) ได้ 0.71 อยู่ในเกณฑ์ใช้ได้ ส่วน คุณภาพรายข้อส่วนใหญ่ผ่านเกณฑ์ มีเพียงบางข้อที่ ต้องปรับปรุงโจทย์ คําตอบ และตัวเลือก

# **3.5 ขั้นตอนการประเมินความพึงพอใจการใช้ ระบบ**

ผู้วิจัยได้ประเมินความพึงพอใจการใช้ระบบ จากผู้ใช้ระบบจำนวน 48 คน เป็นแบบสอบถาม จํานวน 6 ข้อ โดยใช้ระดับการประเมิน 5 ระดับ ได้แก่ ดีมาก 5 คะแนน ดี 4 คะแนน ปานกลาง 3 คะแนน พอใช้ 2 คะแนน และต้องปรับปรุง 1 คะแนน ผลการ ประเมินแสดงให้เห็นได้ดังตารางต่อไปนี ้

ตารางที่ 2 สรุปผลการประเมินความพึงพอใจอ

| รายการประเมิน                      | $\mathcal{X}$ | S.D. | แปล<br>ความหมาย |
|------------------------------------|---------------|------|-----------------|
| 1. ส่วนการเพิ่มลบและแก้ไขข้อสอบ    | 4.47          | 0.68 | ดื              |
| 2. ส่วนการนำเข้า-ส่งออกข้อสอบ      | 4.65          | 0.72 | ดื              |
| 3. ส่วนการแบ่งปันข้อมูลแบบกลุ่มงาน | 4.25          | 0.81 | ดี              |
| 4. ส่วนการแก้ไขข้อมูลรายวิชา       | 4.38          | 0.66 | ดื่             |
| 5. ส่วนการแก้ไขข้อมูลนักศึกษา      | 4.33          | 0.75 | ดี              |
| 6. ส่วนการจัดการคลังข้อสอบ         | 4.43          | 0.94 | ดี              |
| ความพึงพอใจโดยรวม                  | 4.42          | 0.76 | ดี              |

# **4. ผลการพัฒนาระบบ**

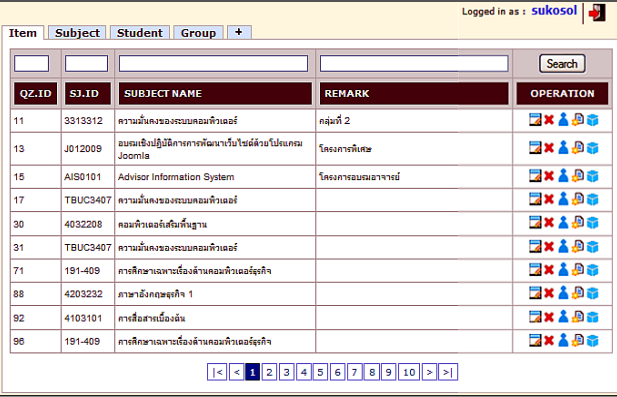

รูปที่ 7 ภาพหน้าจอหลักระบบจัดการข้อสอบ

รูปที่ 7 เป็ นหน้าจอหลักระบบจัดการข้อสอบ เมื่อ ้ อาจารย์ล็อกอินเข้าระบบแล้วจะเข้ามาหน้าจอนี้ก่อน ตัว ระบบออกแบบมาให้ง่ายต่อการใช้ง่ายด้วยการแบ่งระบบหลัก ้ ออกเป็น 5 เฟรมโดยมีแถบเมนบาร์ด้านบน ในแต่ละระบบจะ มีลักษณะเหมือนกันคือเป็นตารางข้อมูล (Data Grid) หน้าละ 10 รายการแต่ละรายการจะมีกลุ่มไอคอนโอเปอเรชันด้าน ขวามือเพื่อจัดการข้อมูลและมีช่องว่างบริเวณเหนือคอลัมน์ เพื่อใช้ค้นหาข้อมูลอย่างรวดเร็วตามเงื่อนไขที่ต้องการ

|        | NO.                  |                                                     | <b>CONTENT</b>                                                    | <b>EDIT</b> |  |  |  |  |  |
|--------|----------------------|-----------------------------------------------------|-------------------------------------------------------------------|-------------|--|--|--|--|--|
| Ω      |                      | date taltstransportefisiaan                         |                                                                   | 鸖           |  |  |  |  |  |
| O      | $\overline{c}$       | wite tematischen ananana (CPU) whom numeral starhau |                                                                   |             |  |  |  |  |  |
| O      | 3                    | state in the state of the state                     | massile quiz item.xml                                             | B           |  |  |  |  |  |
| Ō      | $\ddot{\phantom{a}}$ | เครื่องคอมพิวเตอร์สามารถแอกป                        | คุณเลือกเปิด                                                      | 됍           |  |  |  |  |  |
| $\Box$ | s                    | Galla unculsuabadi de                               | quiz item.xml                                                     | 鸖           |  |  |  |  |  |
| О      | ٨                    | gulerziumenaufne (Output                            | fleillu: XML Document<br>ann : http://locahost                    | 國           |  |  |  |  |  |
| Ō      | z.                   | หน่วยกวามทำที่มีอยู่ในไมโครคอะ<br>armendenale       | seine Irlamer Britannase<br>Frefox ควรทำละไรกับแห็นนี้            | 려           |  |  |  |  |  |
| □      |                      | คารอ่านข้อมูลลงบนเทปแม่เหลี่ก                       | O เปิดต่วย   XML Editor (ค่าปริยาย)<br>$\overline{\mathbf{v}}$    | 匶           |  |  |  |  |  |
| O      | ۵                    | ชื่อใคไม่รัดเป็นชอบ่างแกร่ควบค                      | $\odot$ บันทึกแห็น                                                | 國           |  |  |  |  |  |
| O      | 10                   | tdeservate era durinderte                           | 1 รำคำที่เลือกสำหรับแพ็มชนิดนี้                                   | 鸖           |  |  |  |  |  |
| Ω      | Ħ                    | suere/tetfuniscoverlinenti                          |                                                                   | 國           |  |  |  |  |  |
| O      | 12                   | purce/initials-tissafies                            |                                                                   | 关           |  |  |  |  |  |
| $\Box$ | 13                   | ข้อใคล้อมมันล้อย่างการอัลสาน                        | snuan<br>enat                                                     | 鸖           |  |  |  |  |  |
| п      | 14                   |                                                     | <b>Save(Data)</b> @ashTskinsynesiessnawa (Process) usholperhastic | 誡           |  |  |  |  |  |

รูปที่ 8 ภาพการส่งออกข้อสอบเป็ นไฟล์ XML

รูปที่ 8 เป็ นการใช้ ฟังก์ชันการส่งออกข้ อสอบ (Export) ไปเก็บไว้ในรูปแบบของไฟล์ XML เพื่อช่วยให้ สามารถสําเนาเก็บข้อสอบไว้นอกระบบได้ เมื่อต้องการจะ นำเข้าข้อสอบกลับเข้ามาในระบบอีกก็สามารถนำเข้าได้โดย ใช้ฟังก์ชันการนําเข้าข้อสอบ (Import) ไฟล์ XML สามารถ แก้ไขเนื ้อหาข้อสอบได้โดยใช้โปรแกรมแก้ไขเท็กซ์ไฟล์ทั่วไป

| xml version="1.0" encoding="UTF-8" ?                                |
|---------------------------------------------------------------------|
| $<$ quiz $>$                                                        |
| - <guiz_item></guiz_item>                                           |
| <guiz id="">13</guiz>                                               |
| <quiz_item_id>1</quiz_item_id>                                      |
| <quiz_item_content>ข้อใดไม่ใช่หน่วยนำเข้าข้อมูล</quiz_item_content> |
| <guiz_choice1>Mouse</guiz_choice1>                                  |
| <quiz_choice2>Printer</quiz_choice2>                                |
| <quiz_choice3>Scanner</quiz_choice3>                                |
| <guiz_choice4>Keyboard</guiz_choice4>                               |
| $\leq$ quiz choice5 />                                              |
| <guiz answer="">2</guiz>                                            |
| <quiz_objective></quiz_objective>                                   |
| $\text{th}$ />                                                      |
| $\text{th2}$ />                                                     |
| dh3/                                                                |
| $<$ h4 />                                                           |
| $\text{th}5$ />                                                     |
| d1/                                                                 |
| d2/                                                                 |
| <13/                                                                |
| $<14$ />                                                            |
| d5/                                                                 |
| anh /                                                               |
| <parent_quiz_id></parent_quiz_id>                                   |
| <parent_item_id></parent_item_id>                                   |
|                                                                     |
| + <quiz item=""></quiz>                                             |
| + <quiz_item></quiz_item>                                           |

รูปที่ 9โครงสร้างของไฟล์ XML ที่ถูกส่งออกนอกระบบ

รูปที่ 9 แสดงให้เห็นโครงสร้ างของไฟล์ XML ที่ถูก ส่งออกนอกระบบซึ่งจะเห็นโครงสร้างแบบ DOM ที่เข้าใจได้ ง่ายเพราะแต่ละอีลีเมนต์ก็คือโครงสร้ างของตารางใน ฐานข้อมูล และการแก้ไขข้อสอบก็ทําได้ด้วยโปรแกรมแก้ไข ข้อความ ทั่วไป

|                | 3313312 เทคานาลยสารสนเทศ                                                   |  |  |  |  |  |  |  |  |  |
|----------------|----------------------------------------------------------------------------|--|--|--|--|--|--|--|--|--|
|                | 1 หน่วยความจำสำรองนี้หน้าที่คะไร                                           |  |  |  |  |  |  |  |  |  |
| $\circ$        | 1.เก็บข้อมูลและโปรแกรมเอาไว้อย่างถาวร                                      |  |  |  |  |  |  |  |  |  |
| O              | 2.เก็บข้อมูลเพื่อใว้ใช้ในอนาคต                                             |  |  |  |  |  |  |  |  |  |
|                | $\bigcirc$ 3.ใช้แทนหน่วยความจำเนื้อหน่วยความจำหลักใม่เพียงพอ               |  |  |  |  |  |  |  |  |  |
| O              | 4.เป็นสื่อในการส่งผ่านข้อมูลระหว่างเครื่องคอมพิวเตอร์                      |  |  |  |  |  |  |  |  |  |
|                | 2 หน่วยใดภายในหน่วยประมวลผลกลาง (CPU) ที่ทำหน้าที่ในการดึงคำสั่ง แปลคำสั่ง |  |  |  |  |  |  |  |  |  |
| O              | 1. รีจีสเตอร์                                                              |  |  |  |  |  |  |  |  |  |
| ∩              | 2 หน่วยตำนวณ                                                               |  |  |  |  |  |  |  |  |  |
|                | $\bigcirc$ 3.หน่วยควบคม                                                    |  |  |  |  |  |  |  |  |  |
| O              | 4.หน่วยเปรียบเทียบ                                                         |  |  |  |  |  |  |  |  |  |
|                | 3 ข้อใดไม่ใช่หน่วยนำเข้าข้อมูล                                             |  |  |  |  |  |  |  |  |  |
| O              | 1. Keyboard                                                                |  |  |  |  |  |  |  |  |  |
| ∩              | 2 Scanner                                                                  |  |  |  |  |  |  |  |  |  |
| ∩              | 3 Mouse                                                                    |  |  |  |  |  |  |  |  |  |
| ∩              | 4 Printer                                                                  |  |  |  |  |  |  |  |  |  |
|                | 4 ข้อใดไม่ถูกต้องเกี่ยวกับ ALU(Arithmetic Logic Unit)                      |  |  |  |  |  |  |  |  |  |
| ∩              | ่ 1 ทำหน้าที่เก็บผลลัพธ์                                                   |  |  |  |  |  |  |  |  |  |
| ∩              | ่ 2 ทำหน้าที่ตำนวณทางคณิตศาสตร์                                            |  |  |  |  |  |  |  |  |  |
| ∩              | ่ 3 เป็นส่วนหนึ่งของหน่วยประมวลผลกลาง                                      |  |  |  |  |  |  |  |  |  |
| ◠              | 4.ท่าหน้าที่เปรียบเทียบทางตรรกะ                                            |  |  |  |  |  |  |  |  |  |
| 5 <sup>1</sup> | อุปกรณ์แสดงผลลัพธ์ (Output Device) ในข้อใดใช้แสดงผลลัพธ์แบบ Hard Copy      |  |  |  |  |  |  |  |  |  |
| O              | 1. Monitor                                                                 |  |  |  |  |  |  |  |  |  |
| O              | 2. Speaker                                                                 |  |  |  |  |  |  |  |  |  |
| O              | 3.LCD projector                                                            |  |  |  |  |  |  |  |  |  |
|                | 4 Printer                                                                  |  |  |  |  |  |  |  |  |  |

รูปที่ 10 ภาพหน้าจอของนักศึกษานขณะที่ดําเนินการสอบ

รูปที่ 10 เป็ นหน้าจอข้อสอบออนไลน์ของนักศึกษา เมื่อล็อกอินเข้าระบบแล้ว ช่องตัวเลขด้านบนจะเป็ นตัวจับ เวลาการสอบ นักศึกษาแต่ละคนจะมีการเรียงลําดับข้อและ ตัวเลือกแตกต่างกันด้วยฟังก์ชันการสุ่มข้อสอบทำให้ป้องกัน การแอบดูคําตอบของนักศึกษาที่นั่งอยู่ใกล้ๆ กันได้ รูปแบบ ข้อสอบจะใกล้เคียงกับข้อสอบในแบบกระดาษที่นักศึกษา คุ้ นเคยดีเพราะข้ อสอบทุกข้ อจะอยู่ในหน้ าเดียวกันซึ่งจะ สะดวกต่อการอ่านและแก้ไขมากกว่าการแสดงผลทีละข้อ เมื่อ หมดเวลาสอบระบบจะบังคับการบันทึกข้อสอบโดยอัตโนมัติ

| Objective Quality<br><b>Analysis</b><br>$\bar{x} = 3.40$ , $\sigma = 2.33$ , $r_{\text{tt}} = 0.88$ |        |      |      |        |                         |                  |      |        |      |            |      |        |
|----------------------------------------------------------------------------------------------------|--------|------|------|--------|-------------------------|------------------|------|--------|------|------------|------|--------|
|                                                                                                    | 1      |      |      |        | $\overline{\mathbf{2}}$ |                  |      |        | з    |            |      |        |
| No.<br>p                                                                                            |        |      |      | r      | p                       |                  | r    |        | p    |            | r    |        |
| 11                                                                                                  | 0.50   | Good | 1.00 | Good   | 0.25                    | <b>Difficult</b> | 0.50 | Power  | 0.25 | Good       | 0.50 | Good   |
| 21                                                                                                  | 0.50   | Fair | 1.00 | Power+ | 0.50                    | Good             | 1.00 | Good   | 0.25 | Good       | 0.50 | Good   |
|                                                                                                    | 3 0.50 | Fair | 1.00 | Power+ | 0.00                    | <b>Bad</b>       | 0.00 | Bad    | 0.50 | Good       | 1.00 | Good   |
|                                                                                                    | 4 0.25 | Good | 0.50 | Good   | 0.50                    | Fair             | 1.00 | Power+ | 0.00 | <b>Bad</b> | 0.00 | Bad    |
|                                                                                                    | 5 0.25 | Good | 0.50 | Good   | 0.25                    | Good             | 0.50 | Good   | 0.50 | Fair       | 1.00 | Power+ |
|                                                                                                    | 6 0.50 | Fair | 1.00 | Power+ | 0.25                    | Good             | 0.50 | Good   | 0.25 | Good       | 0.50 | Good   |

รูปที่ 11 ภาพผลการวิเคราะห์ข้อสอบทั ้งฉบับและรายข้อ

รูปที่ 11 เป็ นผลการวิเคราะห์ข้อสอบทั ้งฉบับและ ี แบบรายข้อ ในกรณีผลการวิเคราะห์ข้อสอบทั้งฉบับได้แก่ ค่าเฉลี่ยเลขคณิต ( *x* ) ค่าเบี่ยงเบนมาตรฐาน (σ) และค่า ความเชื่อมั่น (rtt) ส่วนผลการวิเคราะห์ข้อสอบรายข้อได้แก่ค่า ความยาก (p) และค่าอํานาจจําแนก (r)พร้อมผลสรุปคุณภาพ แต่ละข้อ เช่น ค่าความยาก จะแบ่งออกเป็น ยากมาก (Difficult+) ยาก (Difficult) ปานกลาง (Fair) และง่าย (Easy)ส่วนค่าอํานาจจําแนกได้ แก่ มีอํานาจจําแนกมาก (Power+)มีอํานาจจําแนก (Power) ปานกลาง (Fair)

การวิเคราะห์ค่าความเชื่อมั่นใช้ วิธี การ

ความเชื่อมั่น

Kuder-Richardson (KR-20) โดยสูตรคํานวณค่า

$$
r_{tt} = \frac{k}{k-1} \left[ 1 - \frac{\sum pq}{s^2} \right]
$$

K=จำนวนข้<sub>ิ</sub>คขคงแบบทดสอบ P=สัดส่วนของผู้ตอบถูกในแต่ละข้อ Q=สัดส่วนของผู้ตอบผิดในแต่ละข้อ  $\texttt{S}^2$ =ความแปรปรวนของคะแนนรวม

# การวิเคราะห์ค่าความยากใช้สูตร

**1. กรณีคําตอบถูก**

$$
p = \frac{R_H + R_L}{N_H + N_L}
$$

**2. กรณีตัวลวง**

$$
p = \frac{W_H + W_L}{N_H + N_L}
$$

การวิเคราะห์ค่าอํานาจจําแนกใช้สูตร

**1. กรณีคําตอบถกู**

$$
r = \frac{R_H - R_L}{N_H or N_L}
$$

 $R_{\mu}$ =จำนวนคนตอบถูกในกลุ่มสูง RL=จํานวนคนตอบถูกในกลุ่มตํ่า  $N_H$ =จำนวนคนทั้งหมดในกลุ่มสูง

### **2. กรณีตัวลวง**

 $H^{UII}$   $L$  $r = \frac{W_L - W_H}{N_H or N_H}$ WH=จํานวคนในกลุ่มสูงที่เลือก W =จำนวนคนในกลุ่มต่ำที่เลือก N =จำนวนคนทั้งหมดในกลุ่มต่ำ

# เกณฑ์ที่ใช้ในการประเมินคุณภาพข้อสอบแสดงได้ ้ ดังต่อไปนี้

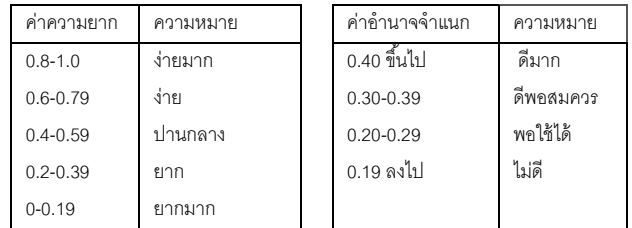

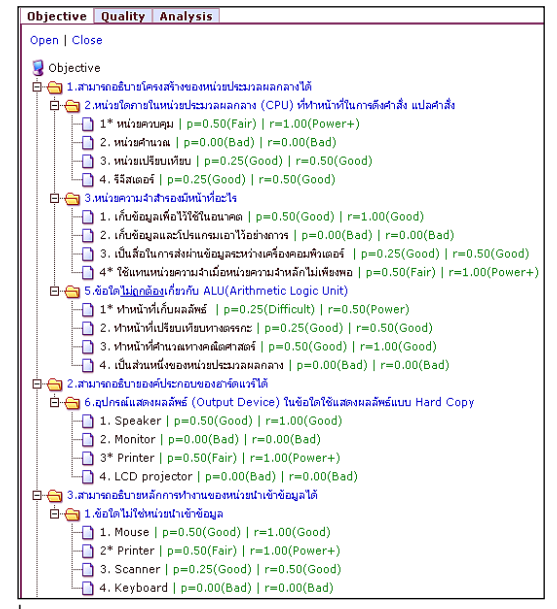

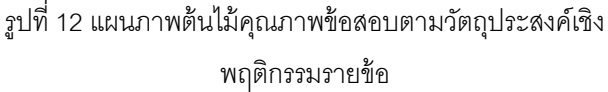

รูปที่ 12 เป็นมุมมองการวิเคราะห์ข้อสอบโดยนำเอา วัตถุประสงค์เชิงพฤติกรรมเป็ นหลักในการดูคุณภาพข้อสอบ โดยมีรูปแบบการเชื่อมโยงแบบแผนภาพต้นไม้ทําให้ง่ายต่อ การทําความเข้าใจผลสรุปคุณภาพข้อสอบโดยรวม

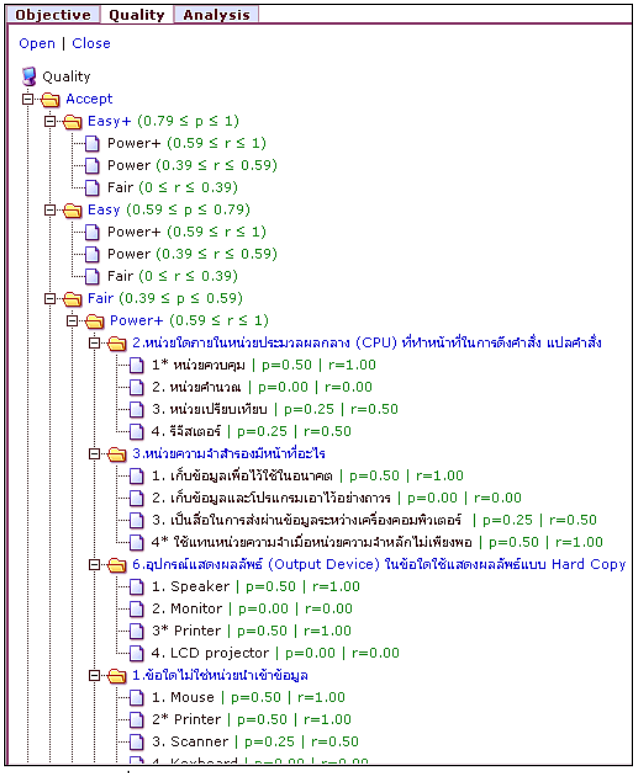

รูปที่ 13แผนภาพต้นไม้การวิเคราะห์ข้อสอบ

รูปที่ 13 เป็ นมุมมองคุณภาพข้อสอบโดยใช้เกณฑ์ คุณภาพข้อสอบโดยแยกตามค่าความยาก (Easy+,Easy, Fair) และค่าอํานาจจําแนก (Power+,Power,Fair) ซึ่ง สามารถทําความเข้าใจคุณภาพข้อสอบได้ง่าย

| Logged in as : sukosol  <br>Subject Student Group + #<br>Item |                               |                                            |                  |  |  |  |  |  |
|---------------------------------------------------------------|-------------------------------|--------------------------------------------|------------------|--|--|--|--|--|
|                                                               |                               |                                            | Search           |  |  |  |  |  |
| GR.ID                                                         | <b>GROUP NAME</b>             | <b>GROUP DESCRIPTION</b>                   | <b>OPERATION</b> |  |  |  |  |  |
|                                                               | IT school                     | คณะเทคโนโลยีสางสนเทศ มหาวิทยาลัยสยาม       | <b>EXRE</b>      |  |  |  |  |  |
| 3                                                             | Science and Technology School | คณะวิทยาศาสตร์และเทคโนโลยี มหาวิทยาลัยสยาม | O                |  |  |  |  |  |
| 4                                                             | <b>Business School</b>        | คณะบริหารรุรกิจ มหาวิทยาลัยสยาม            | ⊙                |  |  |  |  |  |
| R<1234567891027                                               |                               |                                            |                  |  |  |  |  |  |

รูปที่ 14 ภาพการจัดการกลุ่มงาน

รูปที่ 14 เป็ นระบบจัดการกลุ่มงาน (Workgroup) ที่ จะช่วยให้การจัดการข้อสอบทําได้อย่างมีประสิทธิภาพเพราะ สามารถแบ่งปันข้อมูลร่วมกันให้แก่สมาชิกของกลุ่มงาน โดย สมาชิกสามารถสร้ างกลุ่มของตัวเองแล้วให้สมาชิกคนอื่นเข้า มาร่วมกลุ่มหรือจะไปร่วมกลุ่มกับสมาชิกอื่นก็ได้ แต่การเข้า ร่วมกลุ่มต้องได้รับการอนุมัติจากเจ้าของกลุ่มเสียก่อน ในกลุ่ม

งานจะสามารถแบ่งปันข้อมูลรายวิชา ข้อมูลนักศึกษา และ ข้อมูลข้อสอบได้ทำให้ประหยัดเวลาและสะดวกต่อการพัฒนา ข้อสอบร่วมกันในกลุ่ม

### **5. บทสรุป**

• การวิเคราะห์ข้อสอบแบบอัตโนมัติทันทีเมื่อ การสอบเสร็จสิ ้นลงทําให้ ประหยัดเวลาและลด ข้าคผิดพลาดจากการวิเคราะห์ด้วยมือ

• การนําเข้าและส่งออกไฟล์โดยใช้ไฟล์ XML ทําให้ประหยัดเวลาและสะดวกต่อการจัดเก็บข้อสอบ

• การจัดการกลุ่มงานทําให้ สามารถกําหนด กลุ่มสมาชิกเพื่อประโยชน์ในการแบ่งปันข้อมูลรายวิชา ข้อมูลนักศึกษา และข้อมูลข้อสอบได้

• ถ้ าได้ มีการพัฒนาเพิ่มเติมเอาส่วนการ วิเคราะห์ข้อสอบจากทฤษฎีการตอบสนองข้อสอบ (Item Response Theory; IRT) [\[9\]](#page-10-15) เข้าไปด้วยจะทํา ให้ ระบบคลังข้อสอบและวิเคราะห์ข้ อสอบมีความ ้ สมบูรณ์แบบมากยิ่งขึ้น

• ถ้าได้มีการสร้างฟังก์ชันที่สามารถนําเข้าและ ส่งออกข้ อสอบในรูปแบบไฟล์ไมโครซอฟต์เวิร์ ด (Microsoft Word) ที่มีนามสกุล .DOC หรือ .DOCX จะยิ่งช่วยให้การจัดการข้อสอบมีประสิทธิภาพมากขึ้น เพราะข้อสอบ

• ควรมีการเพิ่มฟังก์ชันสูตรคณิตศาสตร์หรือ ฟิ สิกส์ที่สามารถปรับเปลี่ยนตัวแปรได้ด้อัตโนมัติ

• ถ้าได้มีการเพิ่มระบบวิเคราะห์ข้อสอบแบบอิง เกณฑ์ (Criteria Reference) เข้าไปจะทําให้ได้ระบบ ที่มีความหลากหลายและสามารถนําไปประยุกต์ได้ใน ทุกสถานการณ์และสภาพแวดล้อมในการจัดการเรียน การสอนที่แตกต่างกันได้

# **เอกสารอ้างอิง**

- <span id="page-10-7"></span>[1] กิตติ ภักดีวัฒนะกุล "UML วิเคราะห์และ ออกแบบเชิงวัตถุ" เคทีพี ค*อ*มพ์และคอนซัล พ.ศ.2544
- <span id="page-10-2"></span>[2] กิตติมา เจริ ญหิรัญ "การพัฒนาระบบการ วิเคราะห์และการสร้างคลังข้อสอบผ่านเครือข่าย อินเทอร์เน็ตสําหรับมหาวิทยาลัยเอกชน" วารสาร ศรีปทุมปริทัศน์ ปีที่ 7 ฉบับที่ 2 กรกฎาคม-ธันวาคม 2550
- <span id="page-10-1"></span>[3] ฉัตรศิริ ปิ ยะพิมลสิทธิ์"การวิเคราะห์คุณภาพ ข้อสอบด้วยโปรแกรมคอมพิวเตอร์" จากเว็บไซต์ http://ww.watpon.com/Elearning/item\_analy sis2.pdf [เข้าถึงเมื่อ15 พฤษภาคม 2555]
- <span id="page-10-4"></span>[4] ทรงวุฒิ แซ่อึ ้ง "ระบบการทดสอบออนไลน์โดยวิธี เลือกจากความยากง่าย" การประชุมทางวิชาการ ระดับชาติ ด้ านคอมพิวเตอร์ และเทคโนโลยี สารสนเทศ ครั้งที่ 5 ปี 2552
- <span id="page-10-0"></span>[5] เยาวดี วิบูลย์ศรี "การวัดผลและการสร้ างแบบ สอบผลสัมฤทธิ์ " สํานักพิมพ์แห่งจุฬาลงกรณ์ มหาวิทยาลัย พ.ศ. 2545
- <span id="page-10-5"></span>[6] สุโกศล วโนทยาพิทักษ์ "การพัฒนาระบบการ สอบออนไลน์ผ่านเครือข่ายอินเทอร์เน็ต" วารสาร มหาวิทยาลัยคริสเตียน ปีที่ 14 ฉบับที่ 2 พฤษภาคม – สิงหาคม 2551
- <span id="page-10-3"></span>[7] สุณี รักษาเกียรติศักดิ์"การพัฒนาระบบการ วิเคราะห์ข้อสอบด้วยระบบการจัดการเรียนแบบ ออนไลน์โอเพนซอร์ส" จากเว็บไซต์ http://cybered.swu.ac.th/cepaper/filesuploa d/52.pdf [เข้าถึงเมื่อ15 พฤษภาคม 2555]
- <span id="page-10-14"></span>[8] Apache HTTP Server Project, "What is the HTTP Server Project?", Available at http://httpd.apache.org/ABOUT\_APACHE.ht ml,[May 15,2012]
- <span id="page-10-15"></span>[9] Ivailo Partchev, "A visual quide to item response theory", Available at www.metheval.unijena.de/irt/VisualIRT.pdf,[May 15, 2012]
- <span id="page-10-11"></span>[10] W3Schools.com, "javaScript Tutorial", Available at http://www.w3schools.com/js, [May 15, 2012]
- <span id="page-10-10"></span>[11] L. Welling, L. Thomson. ,"PHP and MySQL Web Development", Second Edition, Sams.,2003
- <span id="page-10-13"></span>[12] Netbeans, "Documentation, Training & Support", Available at http:// http://netbeans.org/kb/index.html, [May 15, 2012]
- <span id="page-10-9"></span>[13] Ramez Elmasri and Shamkant B.Navathe., "Fundamental of Database Systems", Benjamin Cummings ,2000
- <span id="page-10-8"></span>[14] Unified Modeling Language, "Get Started With UML:", Available at http://www.uml.org,2012
- <span id="page-10-6"></span>[15] Waterfall Model, "All about the Waterfall Model", Available at http://www.waterfallmodel.com,[May 15, 2012]
- <span id="page-10-12"></span>[16] W3Schools.com, "XML Tutorial", Available at http://www.w3schools.com/xml,[ May 15, 2012]